# **Using VASP at NERSC**

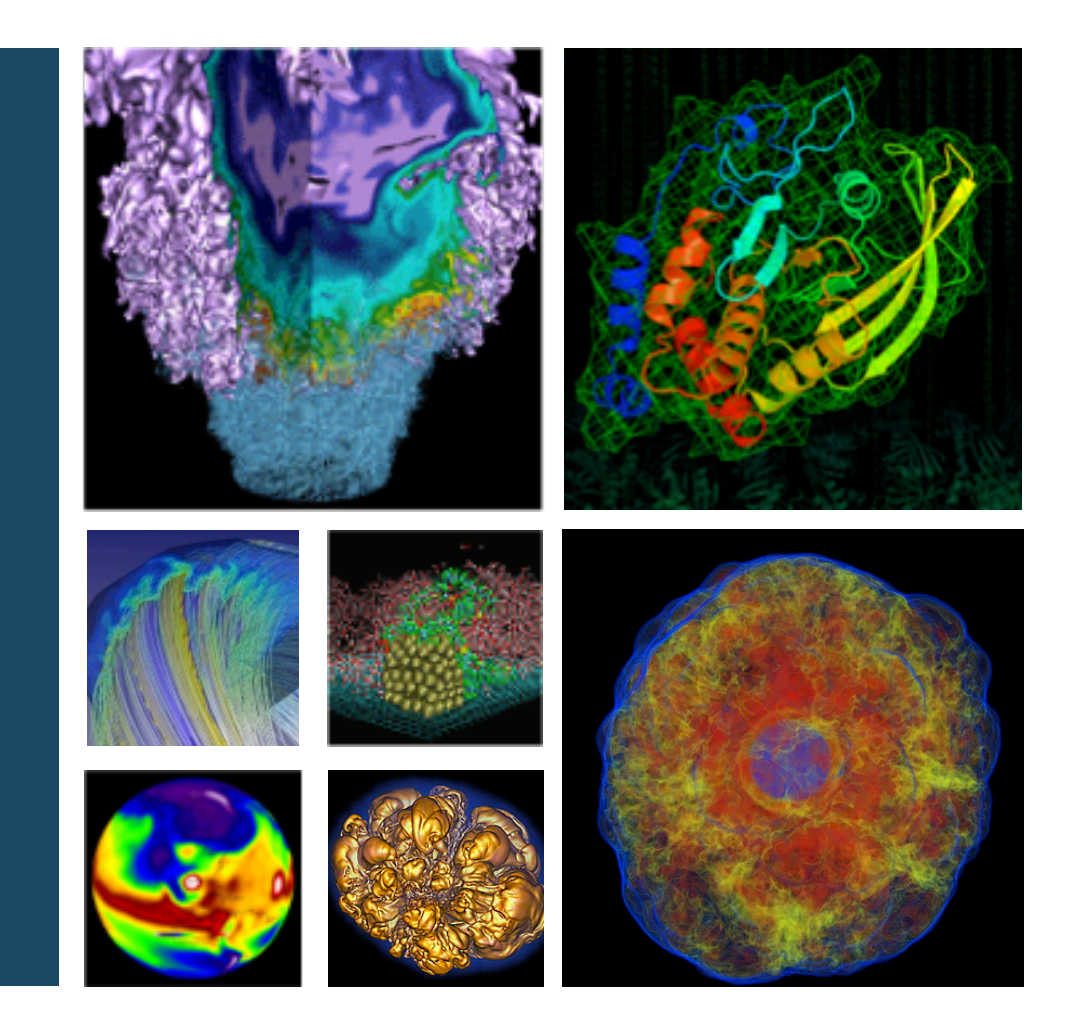

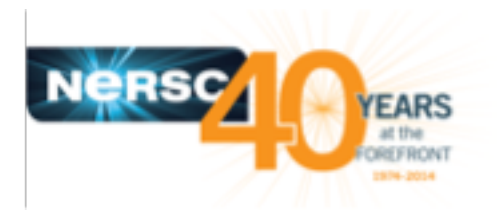

**Zhengji Zhao VASP Training Webinar, June 29, 2018, Berkeley CA**

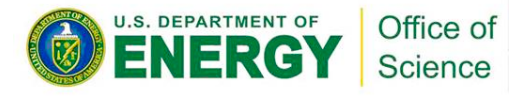

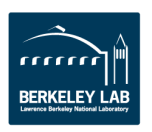

### **VASP used more than 15% of Cori machine time last year (6/27/17 – 6/26/2018)**

#### Cori Machine Hours Breakdown by Applications

Processes as a percentage of 100% of total machine hours (82933051 hours).

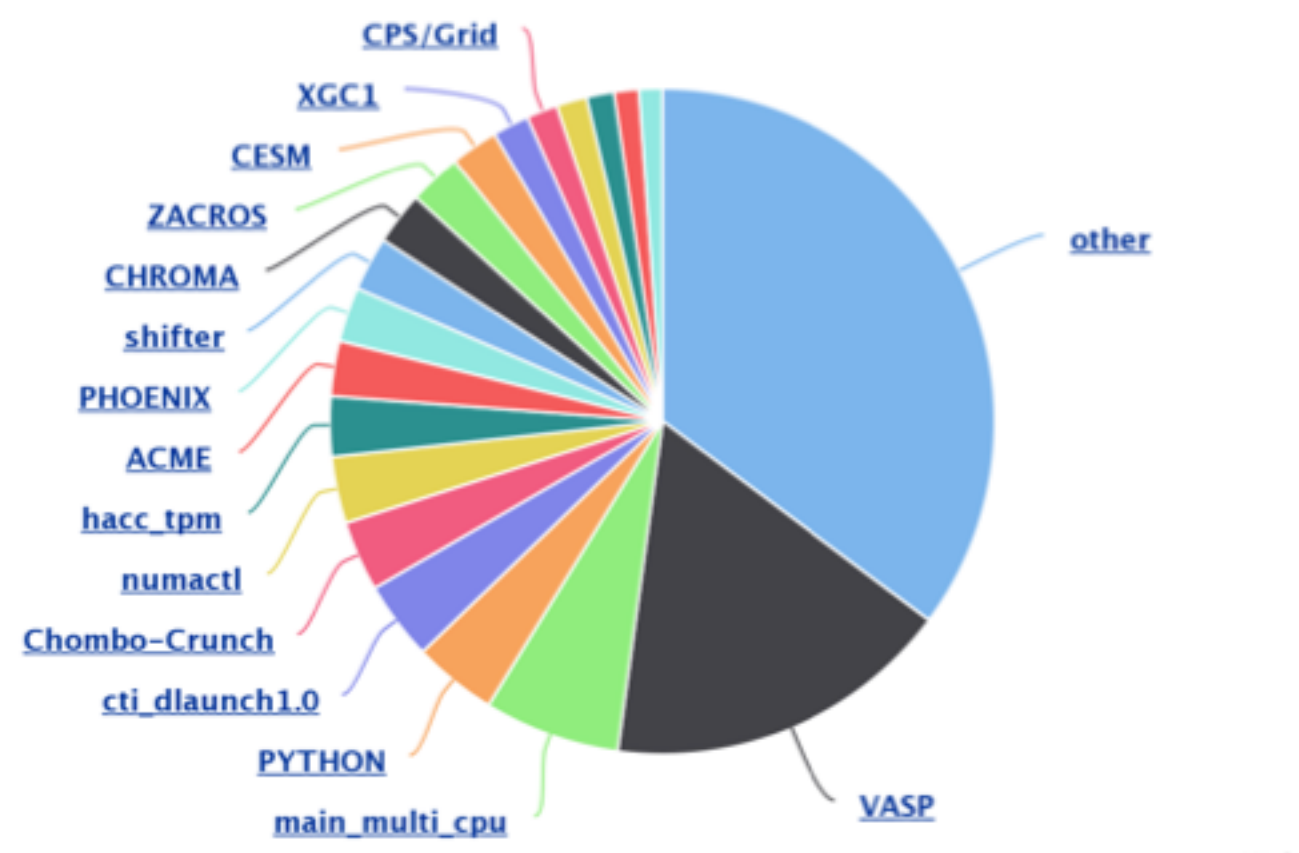

Highcharts.com

[https://my.nersc.gov/application\\_usage\\_page.ph](https://my.nersc.gov/application_usage_page.php)p

## **Outline**

- **VASP access at NERSC**
- **Available VASP modules**
- **Running VASP on Cori and Edison**
- **Performance of Hybrid VASP**
- **Best practices**

# **VASP Access at NERSC**

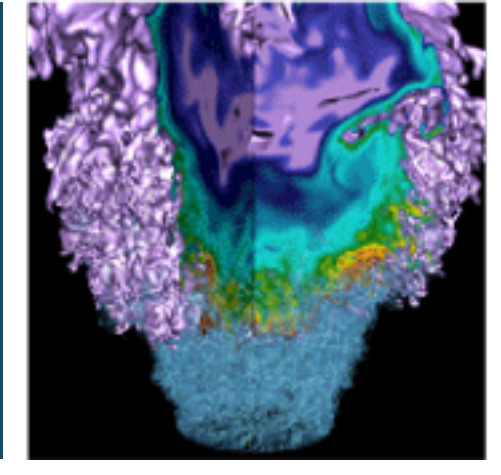

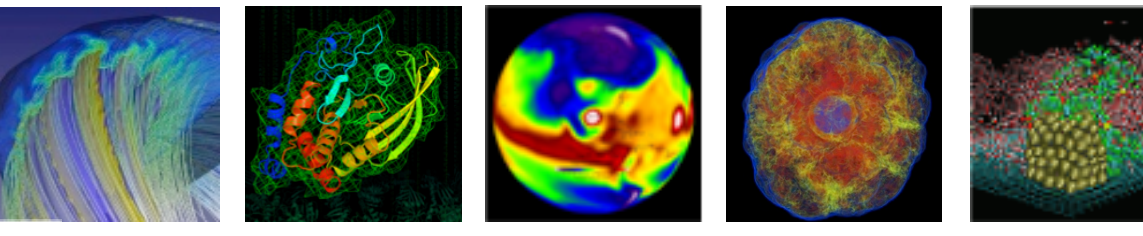

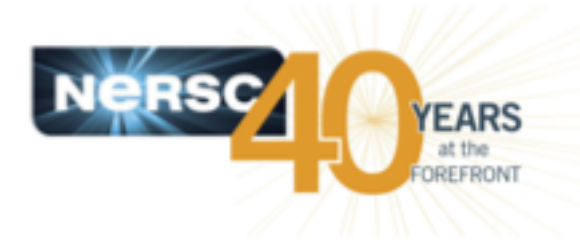

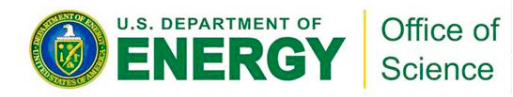

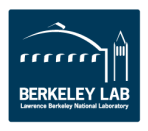

### **All users who want to access the VASP binaries provided at NERSC need to confirm their licenses.**

- **VASP is open to the users who have licenses by themselves.**
- **Instructions on how to confirm VASP licenses is available at** [http://www.nersc.gov/users/software/applications/materials-science/vasp#toc-anchor-](http://www.nersc.gov/users/software/applications/materials-science/vasp)2
- **Also available in the vasp modules (type module show vasp)**

[zz217@cori05:~> module show vasp

/usr/common/software/modulefiles/vasp/5.4.4-hsw:

VASP: Vienna Ab-initio Simulation Package module-whatis

Access to the vasp suite is allowed only for research groups with existing licenses for VASP. If you have a VASP license please email

vasp.Materialphysik@univie.ac.at and CC: vasp\_licensing@nersc.gov

with the information on which research group your license derives from. The PI of the group as well as the institution and license number will help speed the process.

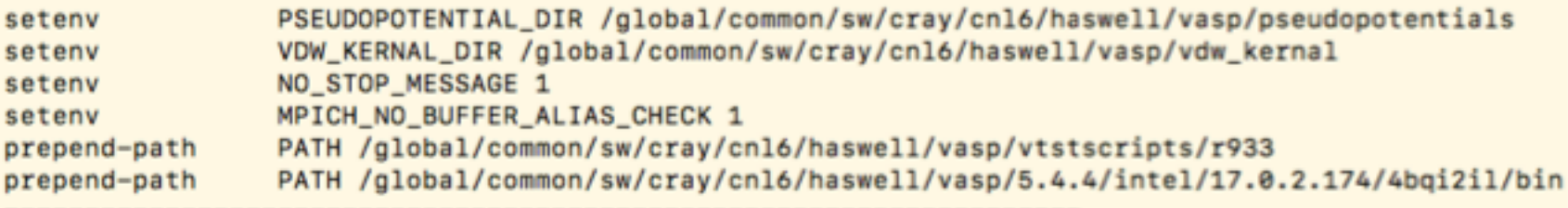

## **How to check if you have the VASP access or not**

- **Usually it takes a few business days to confirm a VASP license.** 
	- The license owner (PI) must register you under his/her license.
	- Each individual user needs to confirm, no group (repo) access
- **VASP access is controlled by a Unix file group vasp5.**
	- Type the "groups" command on Cori or Edison, if you do not see "vasp5" in your group list, then you don't have the VASP access at NERSC.
	- Attempting to run VASP would run into the following error:

fbench@nid00126:~> module load vasp fbench@nid00126:~> srun -n 4 -c 16 --cpu\_bind=cores vasp\_std srun: fatal: Can not execute vasp\_std Aborted

# **Pre-compiled VASP Modules**

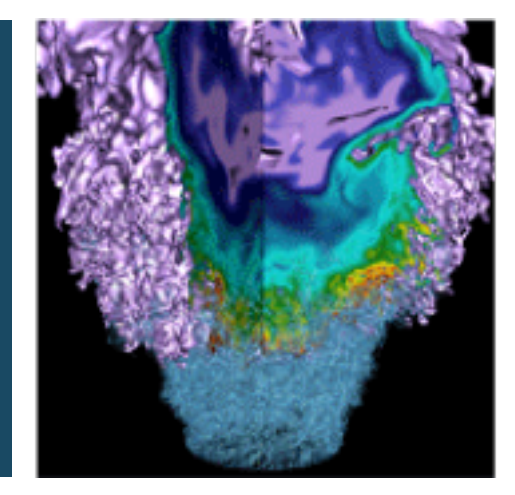

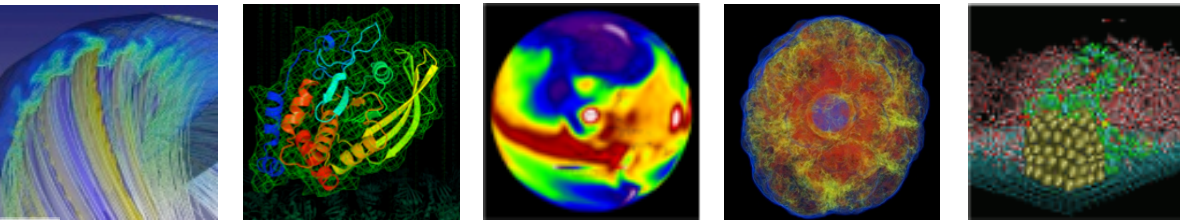

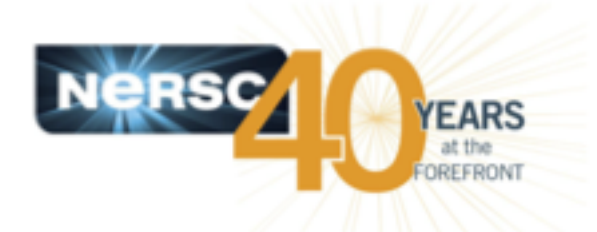

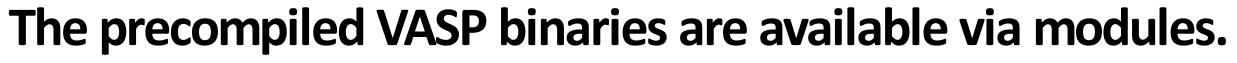

**module avail vasp** #to see the available modules **module show vasp** # to see what vasp modules do **module load vasp** #to access the VASP binaries

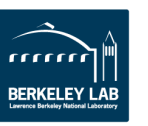

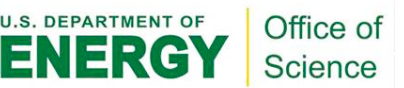

## **Available vasp modules on Cori**

• **Type "module avail vasp" to see the available VASP modules**

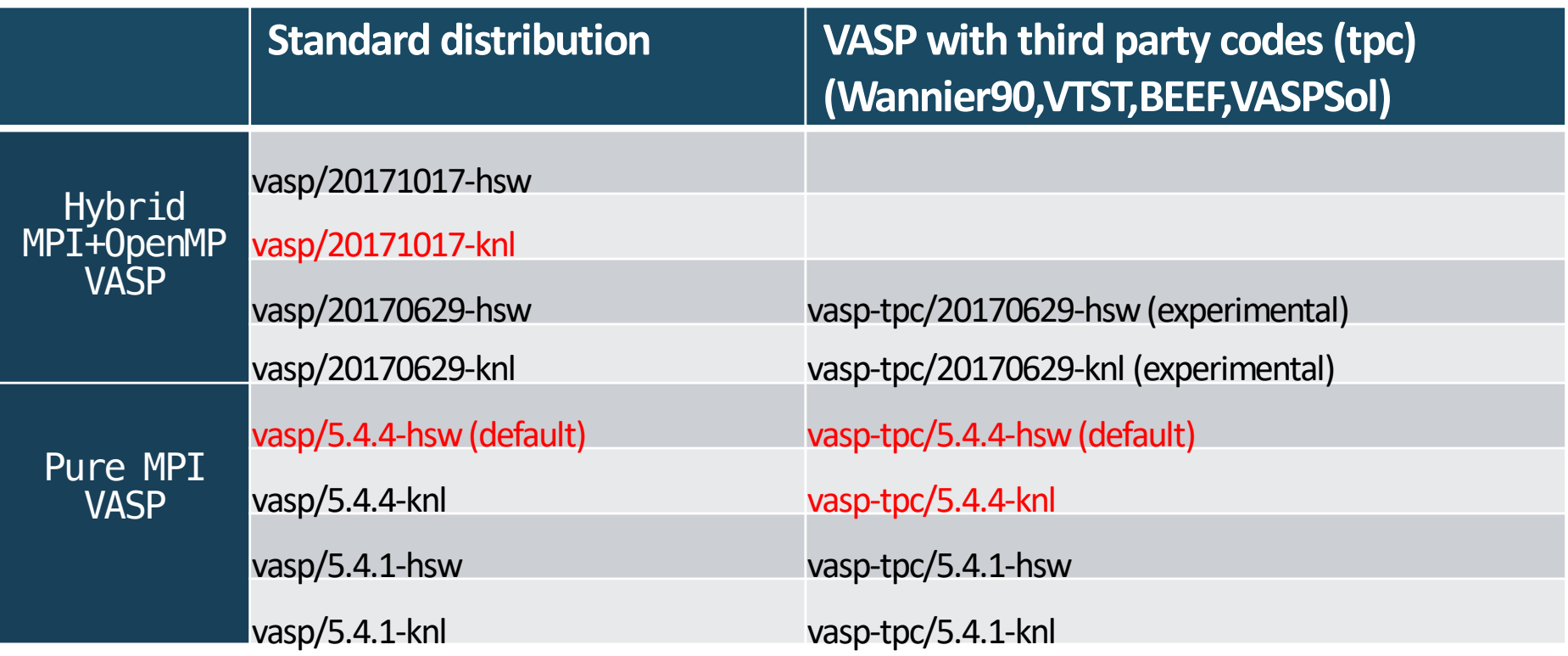

#### • **To be removed modules:**

vasp/5.4.4 vasp/5.4.1 vasp/5.4.1-cce vasp/5.4.1-gcc

vasp/5.3.5 vasp/5.4.1\_vtst vasp/5.4.1\_vtst-gcc vasp-tpc/5.4.1

vasp/5.3.5 vtst vasp/20170323\_NMAX\_DEG=128-hsw vasp/20170323\_NMAX\_DEG=128-knl

## **Available vasp modules on Edison**

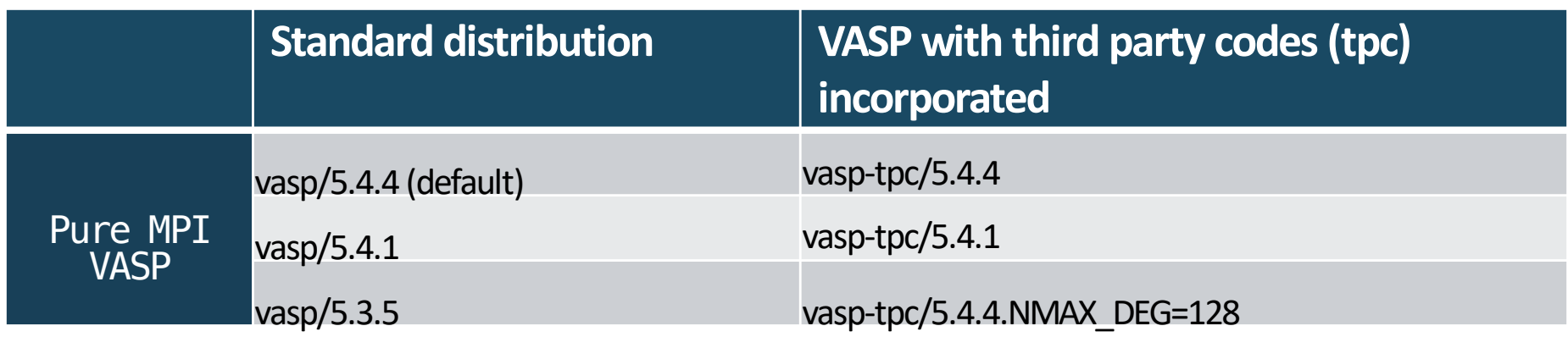

#### • **Type module show vasp to see what vasp modules do**

zz217@cori03:~> module show vasp

…

------------------------------------------------------------------- /usr/common/software/modulefiles/vasp/5.4.4-hsw:

-------------------------------------------------------------------

setenv PSEUDOPOTENTIAL DIR /global/common/sw/cray/cnl6/haswell/vasp/pseudopotentials setenv VDW KERNAL DIR 7global/common/sw/cray/cnl6/haswell/vasp/vdw kernal setenv NO STOP MESSAGE 1 setenv MPICH NO BUFFER ALIAS CHECK 1 prepend-path PATH /global/common/sw/cray/cnl6/haswell/vasp/vtstscripts/r933 prepend-path PATH /global/common/sw/cray/cnl6/haswell/vasp/5.4.4/intel/17.0.2.174/4bqi2il/bin

#### • **Type ls –l to see the available VASP binaries**

zz217@cori03:~> ls -l /global/common/sw/cray/cnl6/haswell/vasp/5.4.4/intel/17.0.2.174/4bqi2il/bin<br>total 326064<br>-rwxrwxr-x 1 swowner swowner 110751840 Feb 10 14:59 vasp\_gam  $-$ rwxrwxr-x 1 swowner swowner 111592800 Feb 10 14:59 vasp\_ncl  $-$ rwxrwxr-x 1 swowner swowner 111541384 Feb 10 14:59 vasp\_std<br>zz217@cori03:~>

#### • **Do module load vasp to access the VASP binaries**

zz217@cori03:~> module load vasp

zz217@cori03:~> which vasp\_std<br>/global/common/sw/cray/cnl6/haswell/vasp/5.4.4/intel/17.0.2.174/4bgi2il/bin/vasp\_std

• **The VTST Scripts are made available, as well as pseudo files and makefiles for users who want to build VASP by themselves**

### **Notes**

- **The hybrid MPI+OpenMP VASP does not use NCORE/NPAR for multi-thread runs. The code sets NCORE =1 internally if any NCORE !=1 is encountered.**
- **However, when only 1 thread per task is used (OMP\_NUM\_THREADS=1), then the NCORE/NPAR values that users provided in the INCAR files are honored.**
- **The hybrid VASP + third party contributed code builds are experimental, meaning they may not work with all cases. If you run into any issues, please run with OMP\_NUM\_THREADS=1, this seems to as well as the Pure MPI verion +TPC.**

# **Running VASP on Cori and Edison**

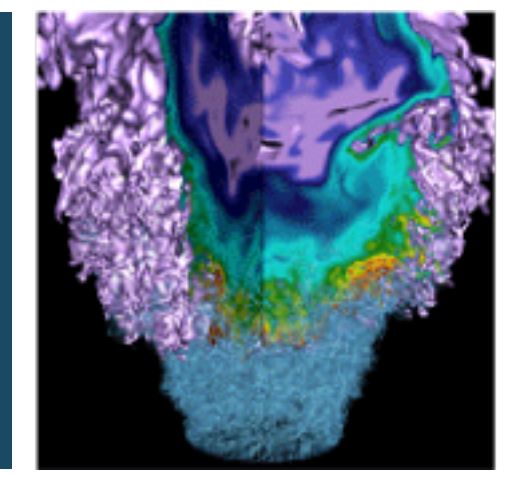

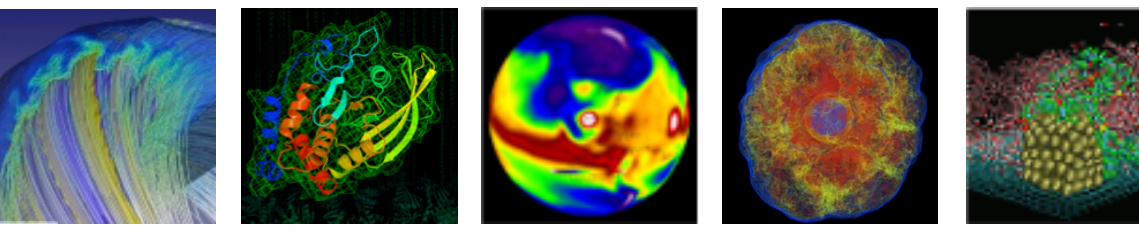

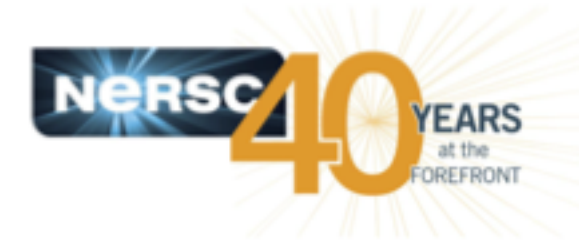

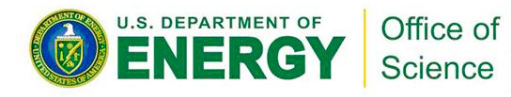

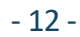

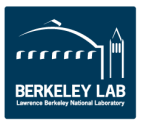

## **System Configurations**

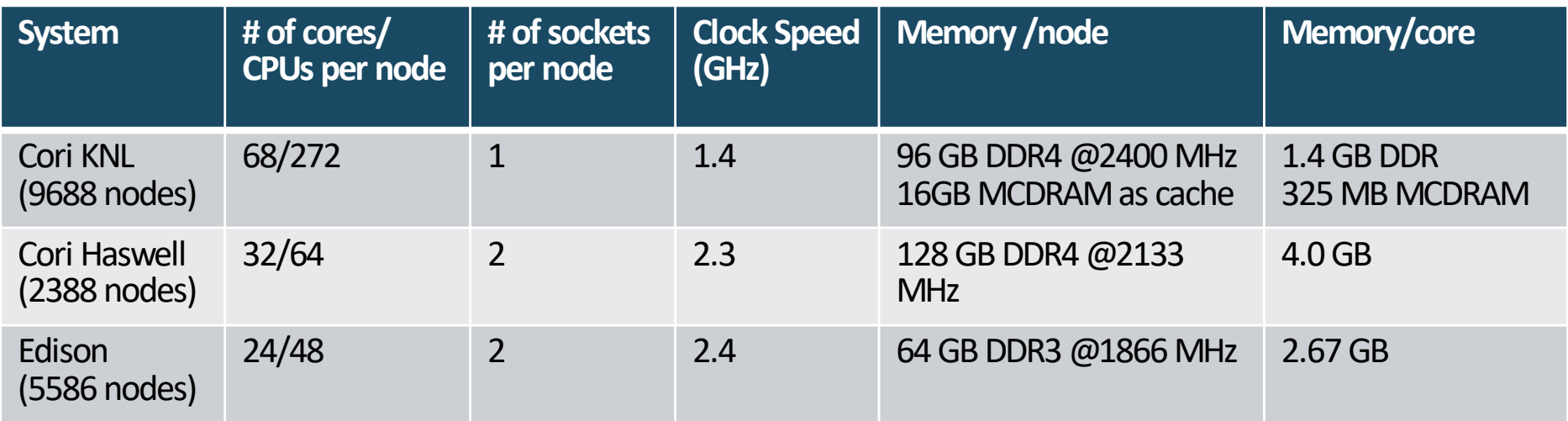

Machine charge factors: Edison:48 Cori Haswell: 80 Cori KNL: 96

## **Running interactive VASP jobs on Cori**

- **The interactive QOS allows a quick access to the compute nodes up to 4 hours and 64 nodes. The run limit is 1.** 
	- It either allocates the requested nodes in less than 5 minutes or it cancels the job.

```
zz217@cori03:/global/cscratch1/sd/zz217/PdO4> salloc -N4 -C knl -q interactive -t 4:00:00
salloc: Granted job allocation 13460931
```
zz217@nid02305:/global/cscratch1/sd/zz217/PdO4> **module load vasp/20171017-knl**

```
zz217@nid02305:/global/cscratch1/sd/zz217/PdO4> export OMP_NUM_THREADS=4
```

```
zz217@nid02305:/global/cscratch1/sd/zz217/Pd04> srun -n64 -c16 ---cpu bind=cores vasp std
```
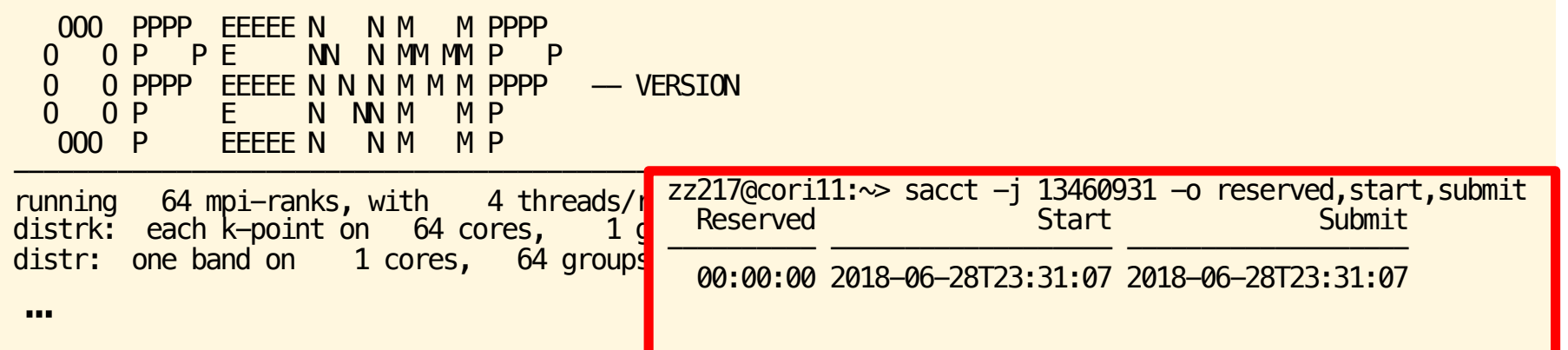

• **No interactive QOS available on Edison. Use the debug QOS**.

## **Sample job script to run the hybrid MPI+OpenMP VASP with 8 threads per MPI task on Cori KNL nodes**

#### #!/bin/bash -l

#SBATCH –N 1 #SBATCH –q regular

#SBATCH –t 2:00:00

#SBATCH -C knl

#SBATCH –L SCRATCH

module load vasp/20171017-knl export OMP\_NUM\_THREADS=8

srun –n8 –c32 --cpu\_bind=cores vasp\_std

The above script requests 1 KNL node for two hours using the regular QOS and using the scratch file system.

The hybrid VASP will run with 8 threads per MPI task using 64 cores out of available 68 cores. The srun command line options, –c32 --cpu\_bind=cores, together with the two OpenMP environment variables set inside the vasp/20171017-knl module, OMP\_PROC\_BIND=spread and OMP\_PLACES=threads, allows optimal process/thread affinity.

#### **Process/thread affinity outcome**

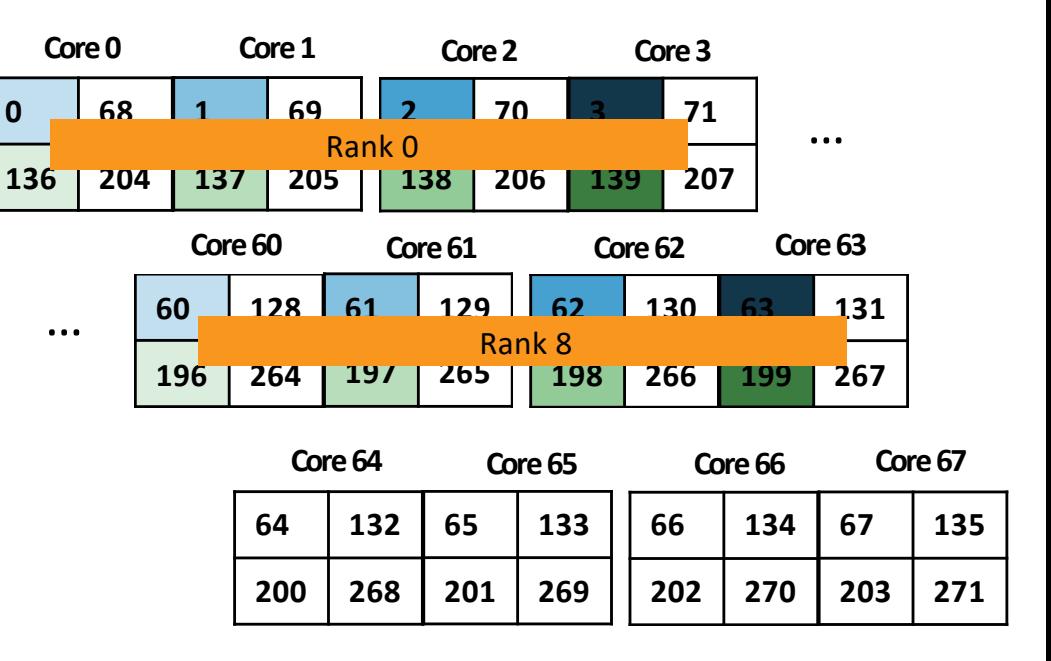

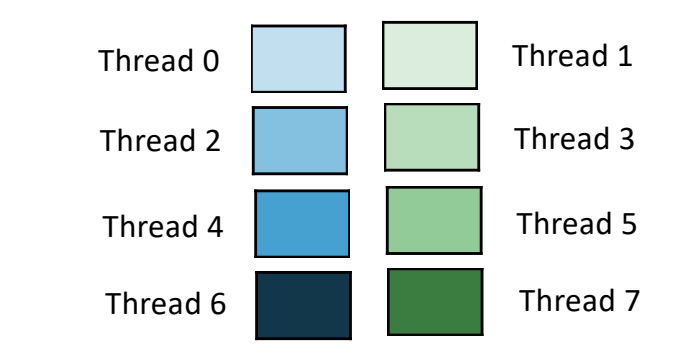

## **Sample job script to pure MPI VASP on Cori KNL nodes**

#!/bin/bash -l

#SBATCH –N 1 #SBATCH –q regular

#SBATCH –t 2:00:00

#SBATCH -C knl

#SBATCH –L SCRATCH

module load vasp

 $srun -n64 -c4 -cpu$  bind=cores vasp std

#### **Process affinity outcome**

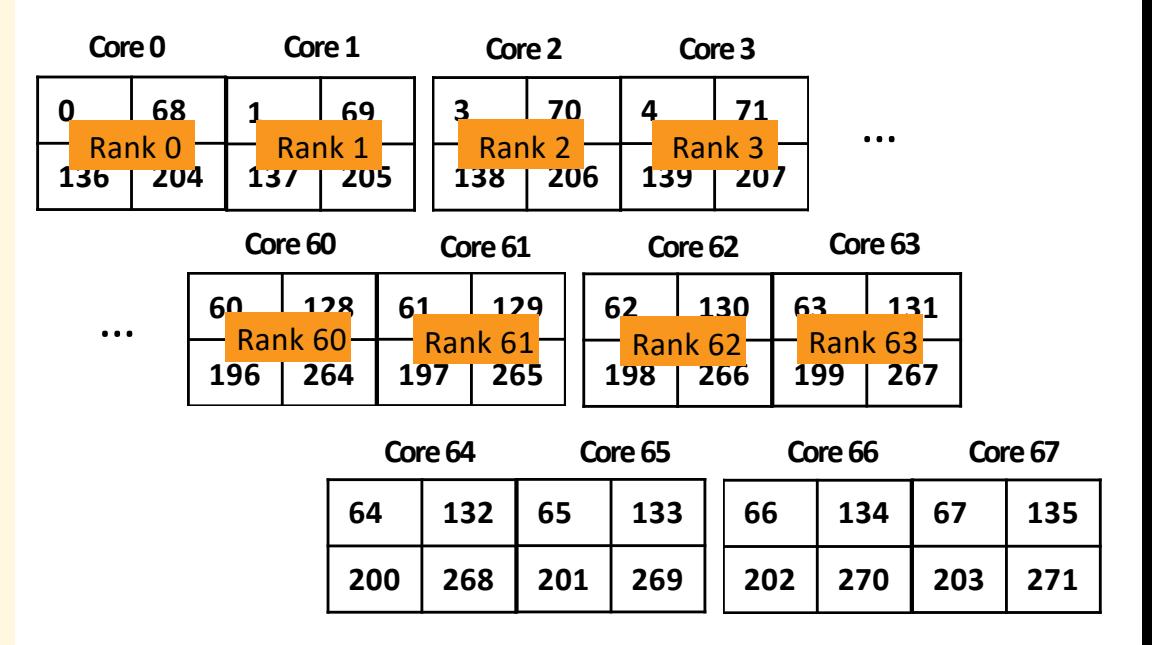

This job script requests 1 KNL node in the quad,cachemode. The srun command launches 64 MPI tasks on the node, allocating 4

CPUs per task, and binds processes to cores. The resulting task placement is shown in the right figure. The Rank 0 will be pinned to Core0, Rank1 to Core1, …, Rank63 will be pinned to Core63. Each MPI task may move within the 4 CPUs in the cores.

Each 2x2 box above is a core with 4 CPUs (hardware threads). The numbers shown in each CPU box is the CPU ids. The last 4 cores are not used in this example. The cores 4-59 were not be shown.

## **Sample job script to run the hybrid MPI+OpenMP VASP with 4 threads per MPI task on Cori Haswell nodes**

#!/bin/bash -l

#SBATCH –N 1

#SBATCH –q regular

#SBATCH –t 2:00:00

#SBATCH -C haswell

#SBATCH –L SCRATCH

module load vasp/20171017-hsw export OMP\_NUM\_THREADS=4

srun –n8 –c8 --cpu\_bind=cores vasp\_std

The above script requests 1 Haswell nodes for two hours using the regular QOS and using the scratch file system. The hybrid VASP will run with 4 threads per MPI task. The srun command line options, –c8 --cpu\_bind=cores, together with the two OpenMP environment variables set inside the vasp/20171017 hsw module, OMP\_PROC\_BIND=spread and OMP PLACES=threads, allows optimal process/thread affinity.

#### **Process/thread affinity outcome**

**Core 0 Core 1 Core 2 Core 3 Core 4 Core 5 Core 6 Core 7**

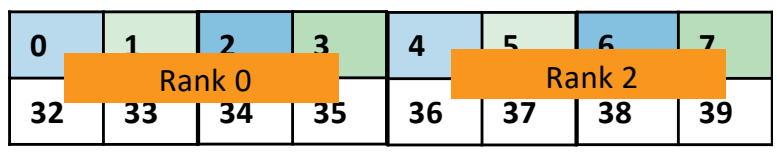

**Core 8 Core 9 Core 10 Core 11Core 12Core 13Core 14 Core 15 Socket 0**

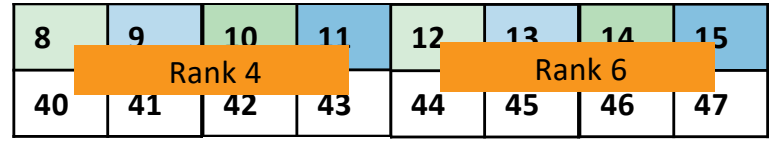

#### **Core 16Core 17Core 18 Core 19Core 20Core 21Core 22 Core 23**

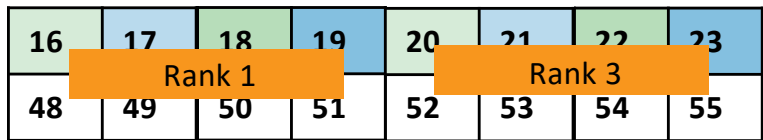

**Socket 1**

**Core 24Core 25Core 26 Core 27Core 28Core 29Core 30 Core 31**

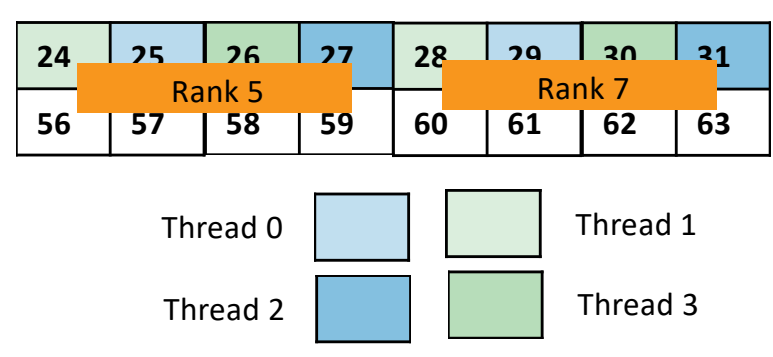

#### **Sample job script to pure MPI VASP on Cori Haswell nodes**

#!/bin/bash -l

#SBATCH –N 1

#SBATCH –q regular

#SBATCH –t 2:00:00

#SBATCH -C hawell

#SBATCH –L SCRATCH

module load vasp

srun  $-$ n32  $-c2$  --cpu bind=cores vasp std #or srun –n 32 vasp\_std

This job script requests 1 haswell node for 2 hours. The srun command launches 32 MPI tasks on the node, allocating 2 CPUs

per task, and binds processes to cores. The resulting task placement is shown in the right figure. The Rank 0 will be pinned to Core0, Rank1 to Core1, …, Rank31 will be pinned to Core31. Each MPI task may move within the 2 CPUs in the cores.

#### **Process affinity outcome**

**Core 0 Core 1 Core 2 Core 3 Core 4 Core 5 Core 6 Core 7**

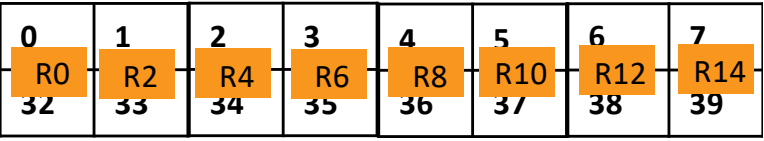

**Core 8 Core 9 Core 10 Core 11Core 12Core 13Core 14 Core 15 Socket 0**

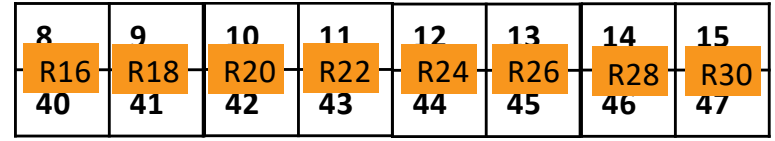

#### **Core 16Core 17Core 18 Core 19Core 20Core 21Core 22 Core 23**

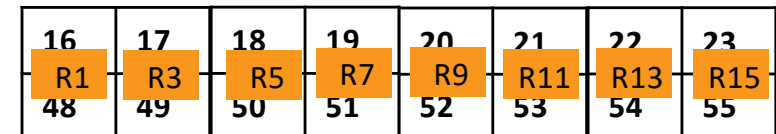

**Socket 1**

**Core 24Core 25Core 26 Core 27Core 28Core 29Core 30 Core 31**

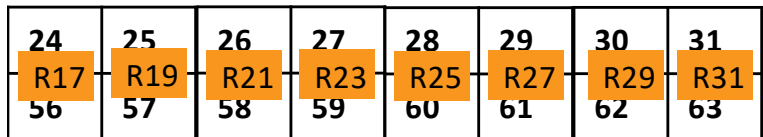

Each 2x1 box above is a core with 2 CPUs (hardware threads). The numbers shown in each CPU box is the CPU ids.

## **Sample job script to run pure MPI VASP on Edison**

#!/bin/bash -l

#SBATCH –N 1

#SBATCH –q regular

#SBATCH –t 2:00:00

#SBATCH –L SCRATCH

module load vasp

srun  $-n24 - c2$  --cpu bind=cores vasp std

#or srun –n 24 vasp\_std

**Process affinity outcome**

**Core 0 Core 1 Core 2 Core 3 Core 4 Core 5**

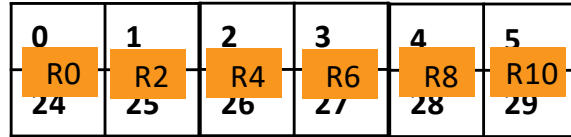

**Core 6 Core 7 Core 8 Core 9 Core 10Core 11**

**Socket 0**

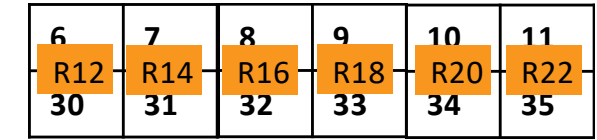

**Core 12Core 13Core 14 Core 15Core 16Core 17**

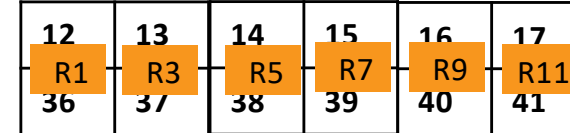

**Socket 1**

**Core 24Core 25Core 26 Core 27Core 28Core 29**

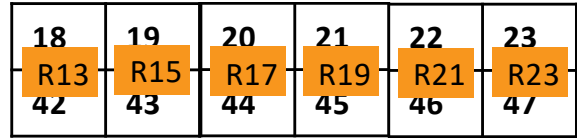

Each 2x1 box above is a core with 2 CPUs (hardware threads). The numbers shown in each CPU box is the CPU ids.

This job script requests 1 Edison node for 2 hours. The srun command launches 24 MPI tasks on the node, allocating 2 CPUs

per task, and binds processes to cores. The resulting task placement is shown in the right figure. The Rank 0 will be pinned to Core0, Rank1 to Core12, …, Rank23 will be pinned to Core23. Each MPI task may move within the 2 CPUs in the cores.

# **Performance of Hybrid VASP on Cori**

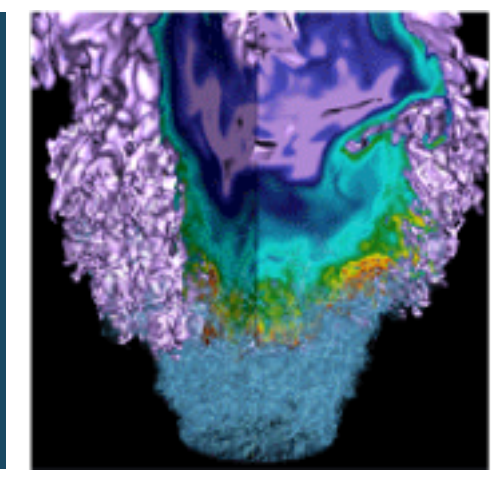

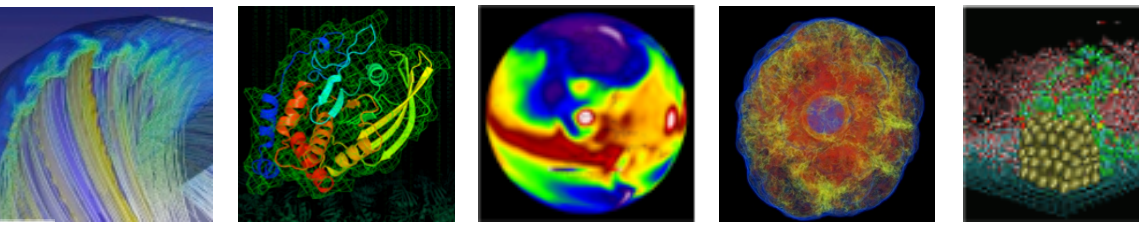

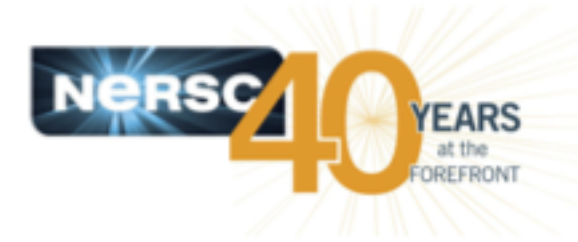

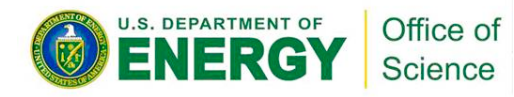

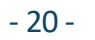

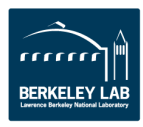

#### **Selected 6 benchmarks cover representative VASP workloads, exercising different code paths, ionic constituent and problem sizes**

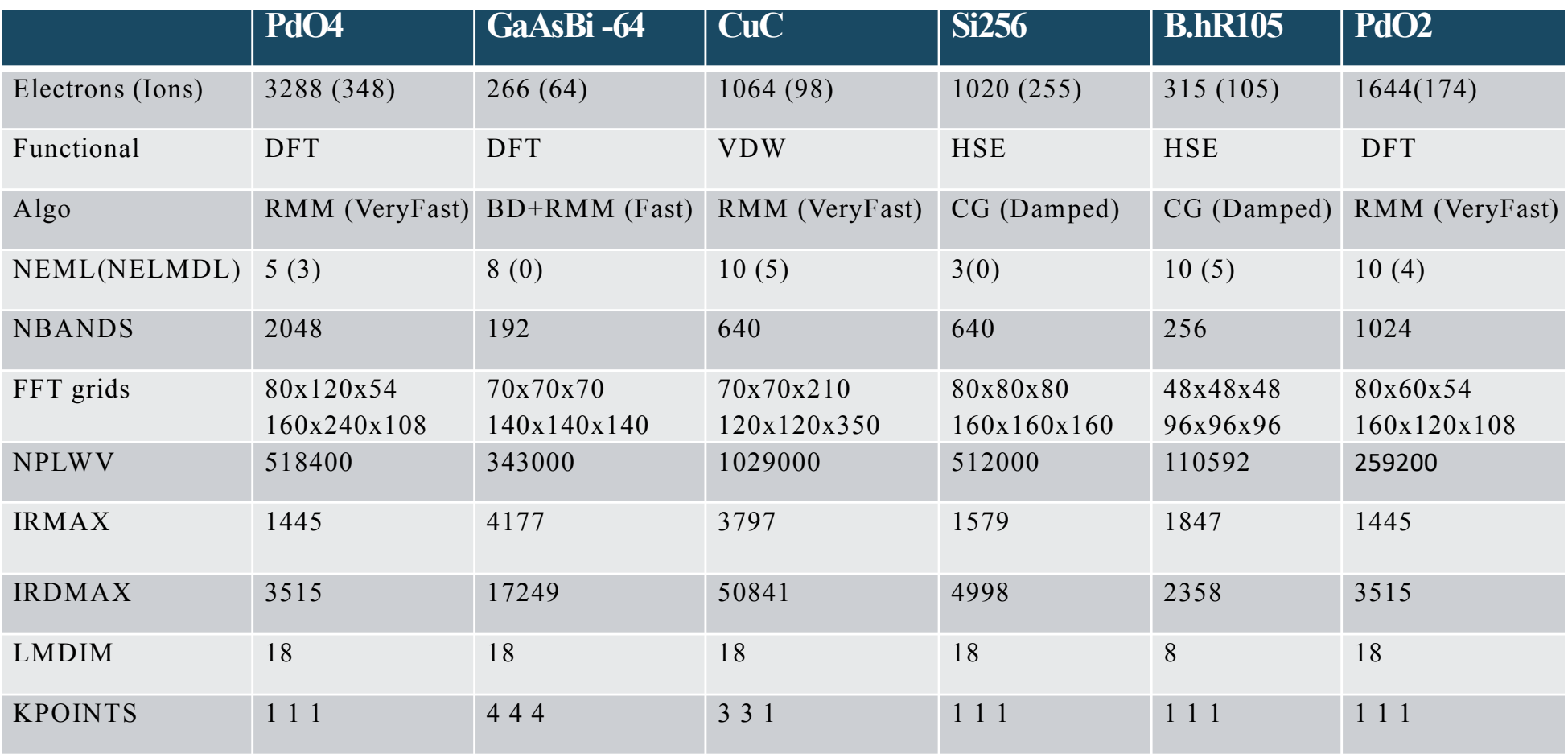

## **VASP versions, compilers and libraries used**

- **MPI+OpenMP hybrid version (last commit date 4/13/2017) was used in the most of the tests, some earlier versions, e.g., 3/23/2017 was used in some of the tests as well.**
- **CDT 17.03 (cray-mpich/7.5.3, cray-libsci/16.11.1, fftw/ 3.4.6.6)**
- **Intel compiler and MKL from 2017 Update 1 + ELPA (version 2016.005)**
- **Cori runs CLE 6.3 Update 4, and SLURM 2017.02.**

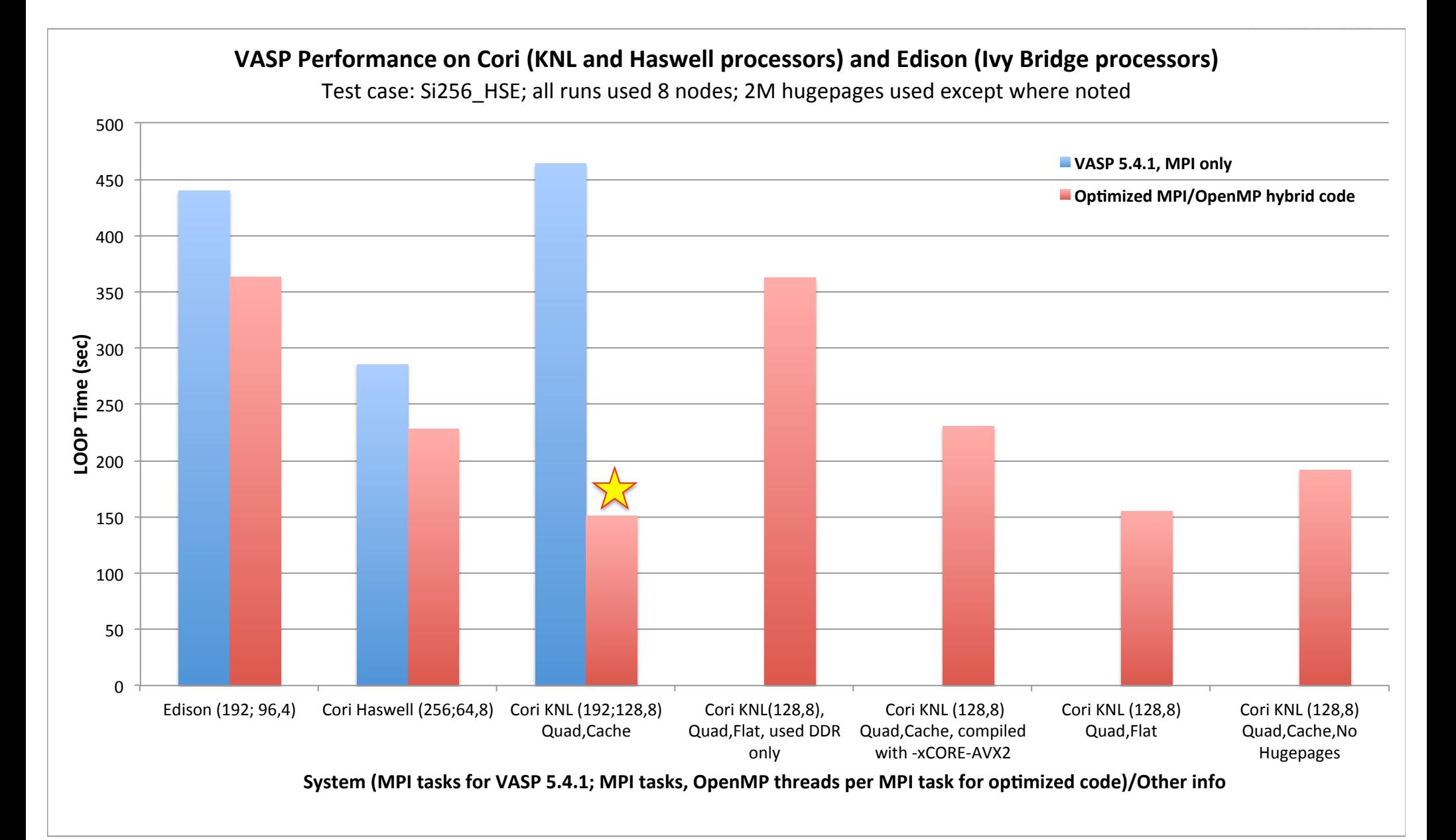

#### **The optimized MPI/OpenMP hybrid code performs about 3x faster (HSE) than the MPI only code on Cori KNL nodes.**

#### **Hybrid VASP performs best with 4 or 8 OpenMP threads/task**

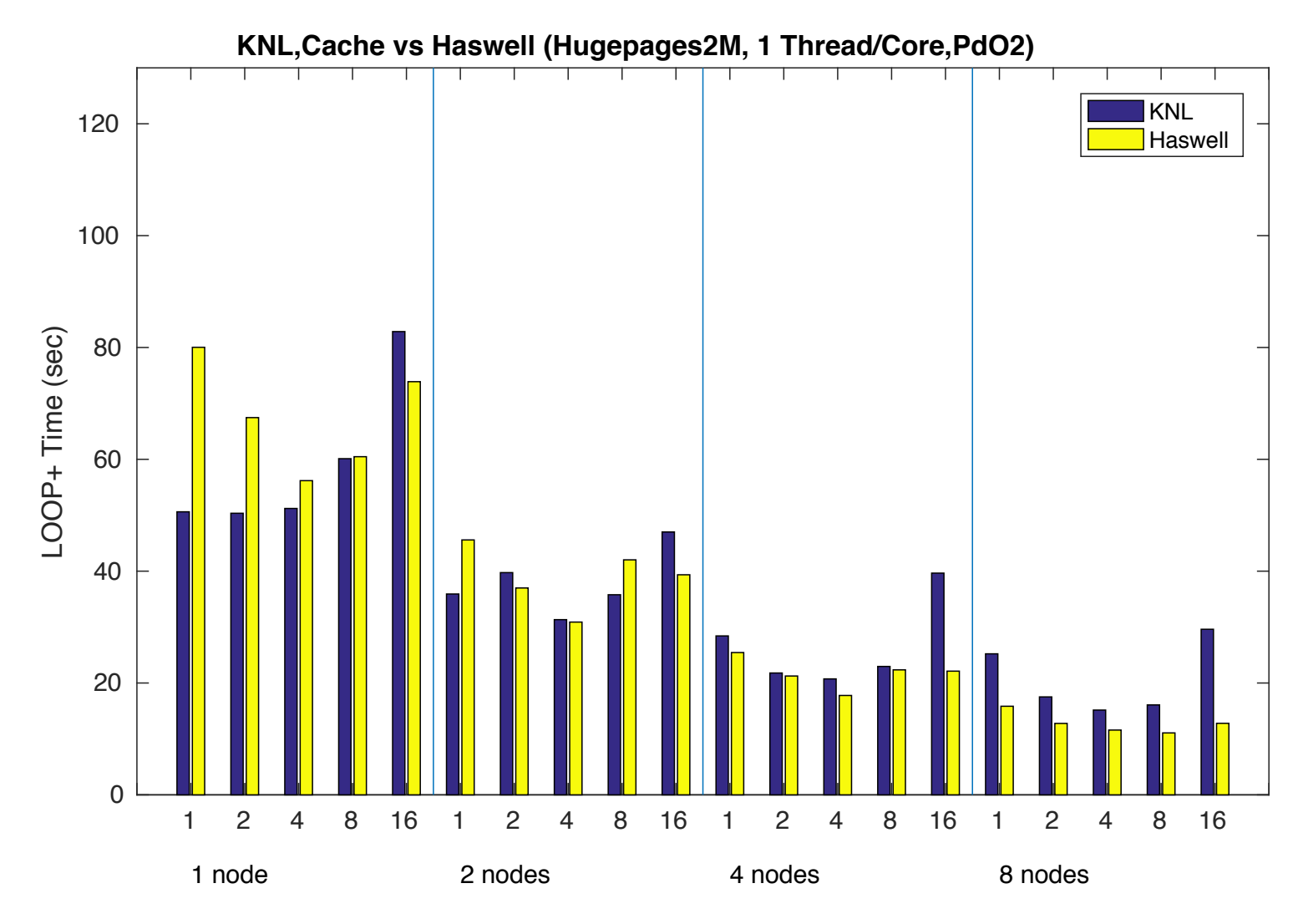

No. of OpenMP Threads per MPI Task /No. of Nodes

#### **Hybrid VASP performs best with 4 or 8 OpenMP threads/task**

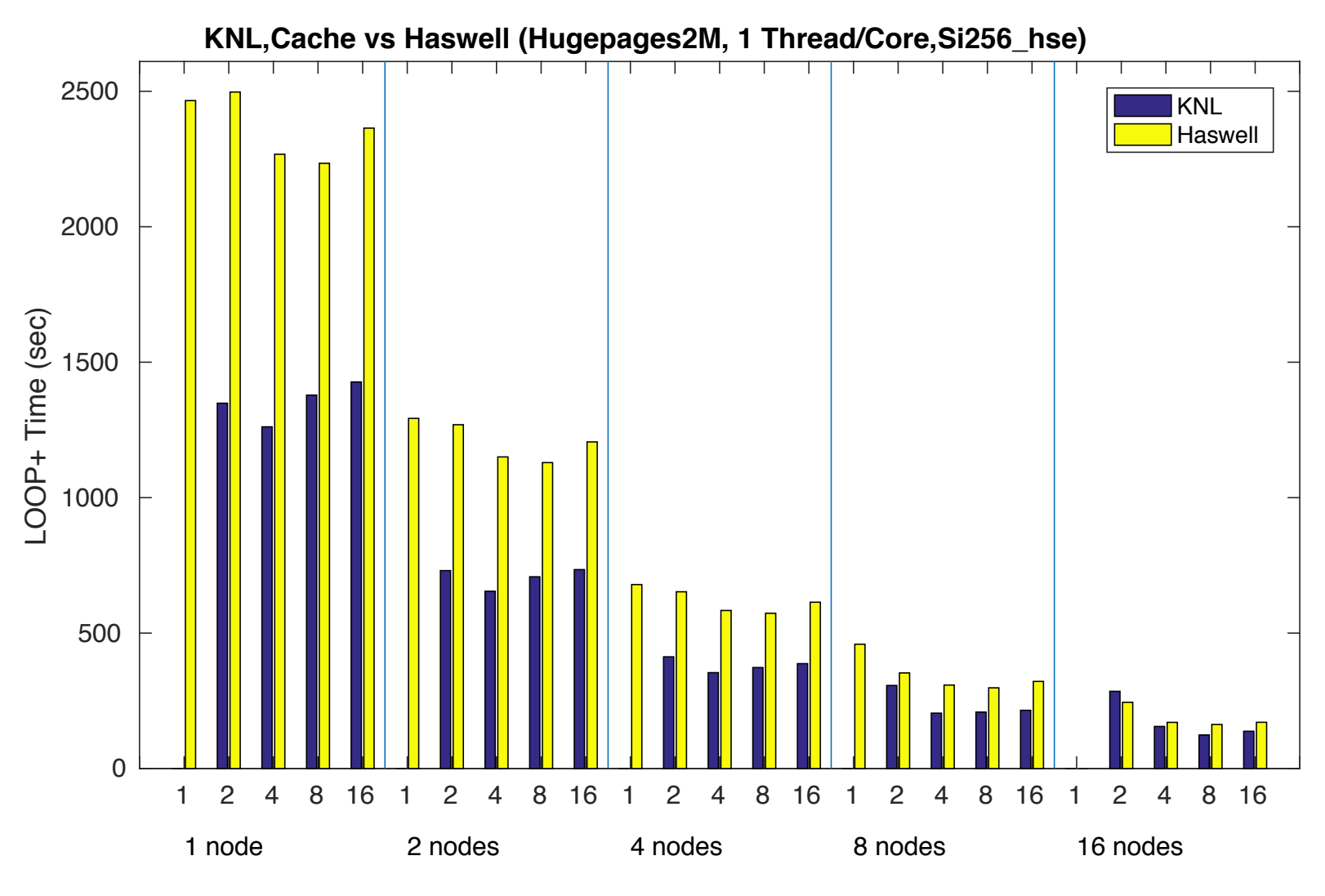

No. of OpenMP Threads per MPI Task /No. of Nodes

#### **Hyper-Threading helps HSE workloads (arguably), but not other workloads in the parallel scaling regions on KNL**

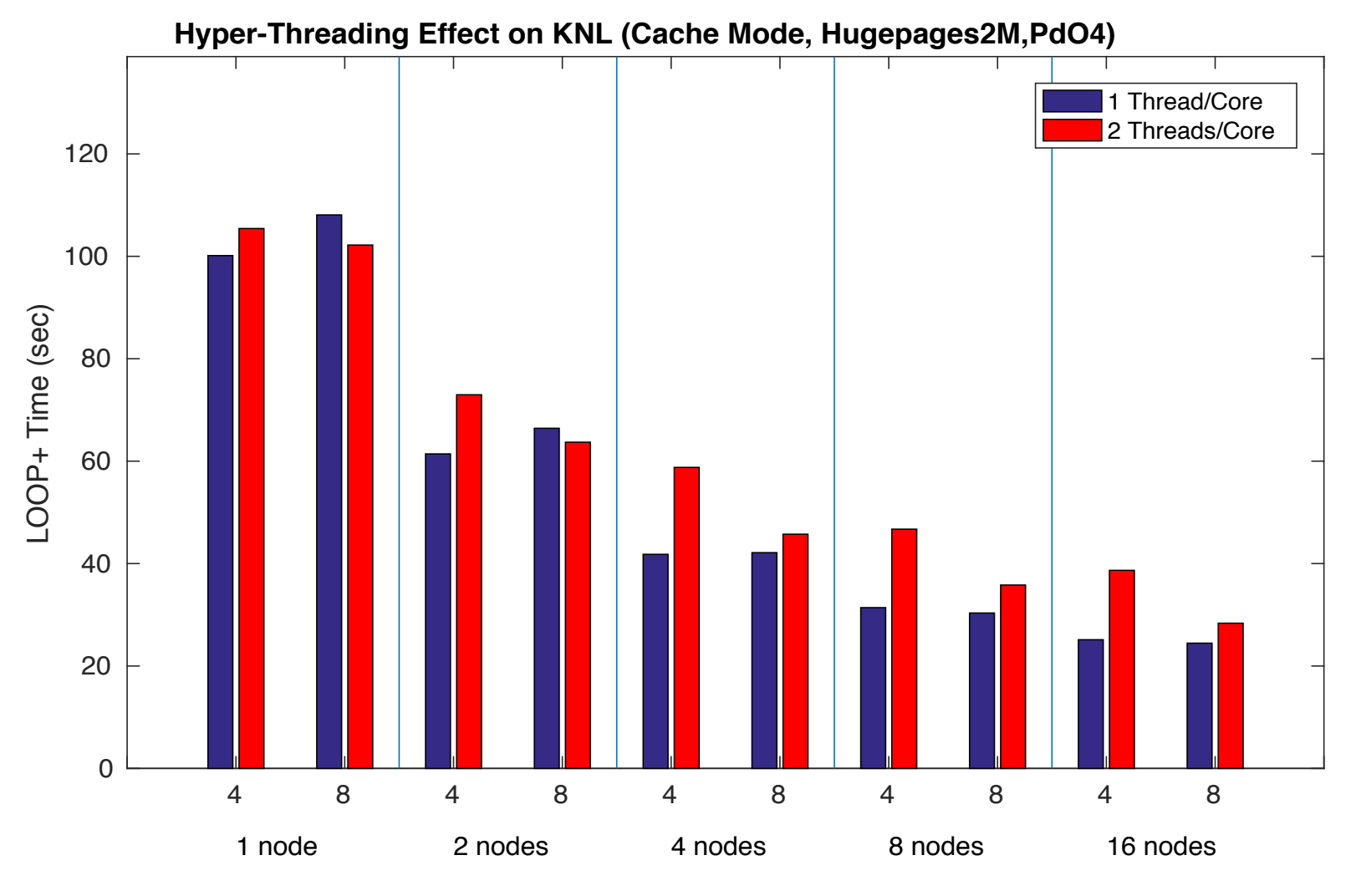

No. of OpenMP Threads per MPI Task /No. of Nodes

#### **Hyper-Threading helps HSE workloads (arguably), but not other workloads in the parallel scaling regions on KNL**

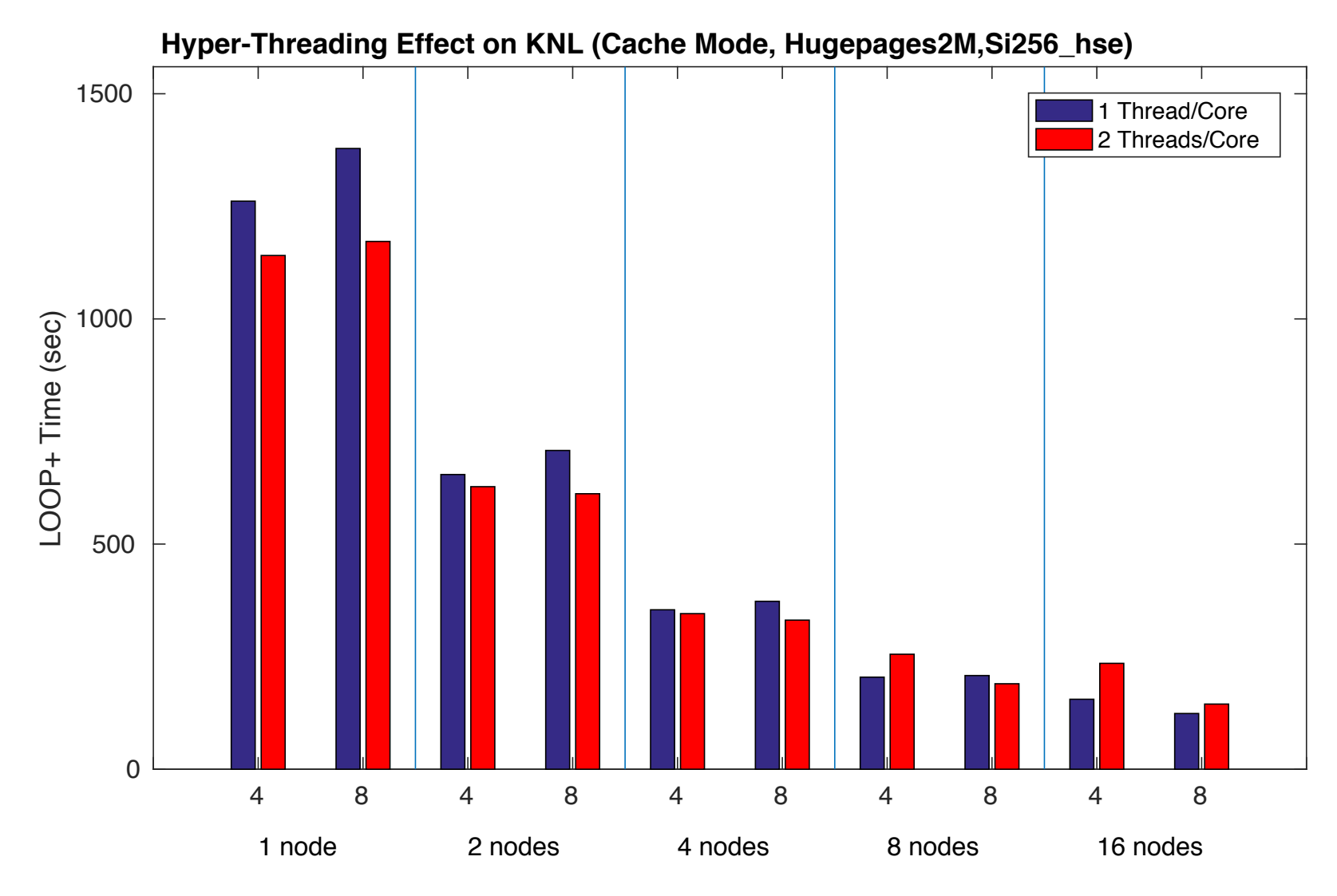

No. of OpenMP Threads per MPI Task /No. of Nodes

# **Best Practices**

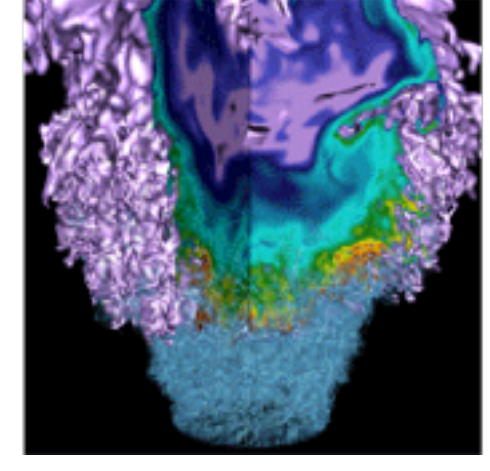

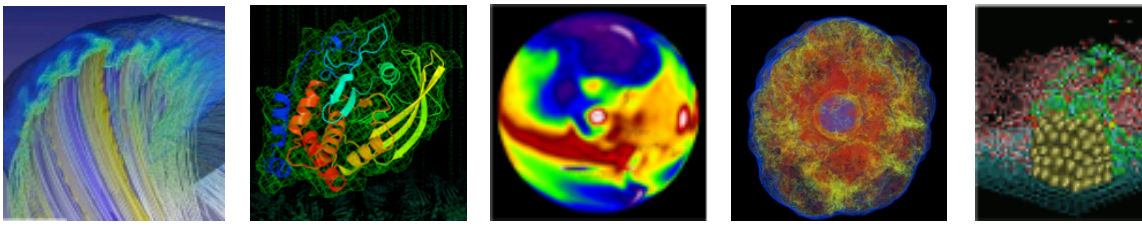

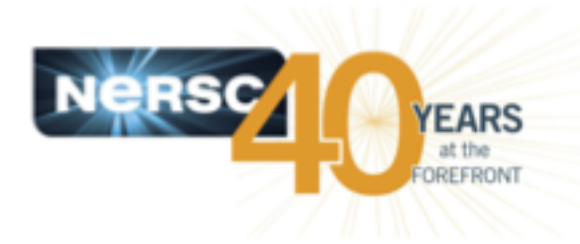

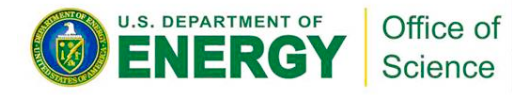

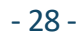

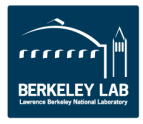

### **Best practices**

- **On the KNL nodes, the hybrid MPI+OpenMP VASP is strongly recommended as it could outperform the pure MPI code by 2-3 times, depending on the workload (code paths).**
- **For the hybrid version, 4 or 8 OpenMP threads per MPI task is recommended.**
- **Using 1 hardware thread per core is recommended in general. However, hyper-threading could help the VASP performance with the HSE workloads, especially when running at a smaller node count.**
- **Using 64 cores out of 68 available were recommended.**
- **The performance benefit from using MCDRAM is significant, so using more nodes to fit your data into the MCDARAM cache could be beneficial.**
- **A reference number when choosing the number of MPI tasks to use for a given system is 1/8 - 1/4 of the atoms in the system (assuming using eight threads/tasks) for a single kpoint calculation.**
- **For pure MPI code, 1 core/atom is a good reference when selecting how many cores to use for your VASP jobs.**
- **Use the K-point parallel when your systems have many kpoints (KPAR) as long as the memory fits**
- **Use the gamma point only VASP binary when system contains only Gamma point.**

# **Compiling VASP by yourselves**

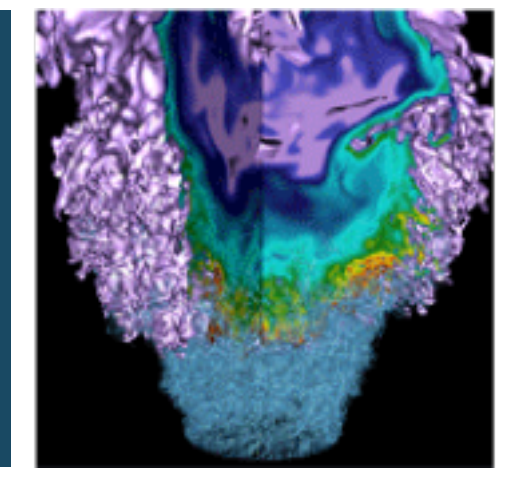

![](_page_31_Picture_2.jpeg)

![](_page_31_Picture_3.jpeg)

![](_page_31_Picture_4.jpeg)

![](_page_31_Picture_5.jpeg)

![](_page_31_Picture_6.jpeg)

### **VASP makefiles are available in the VASP installation directories for the standard VASP distributions.**

#### • **Makefiles are available in the VASP installation directories for the standard VASP distributions.**

 $s$ wowner@cori $02:\rightarrow$  module show vasp

```
/usr/common/software/modulefiles/vasp/5.4.4-hsw: …
```
setenv PSEUDOPOTENTIAL\_DIR /global/common/sw/cray/cnl6/haswell/vasp/pseudopotentials seteny VDW KERNAL DIR /global/common/sw/cray/cnl6/haswell/vasp/vdw kernal seteny NO STOP MESSAGE 1 seteny MPICH NO BUFFER ALIAS CHECK 1 prepend-path PATH /global/common/sw/cray/cnl6/haswell/vasp/vtstscripts/r933 prepend-path PATH /global/common/sw/cray/cnl6/haswell/vasp/5.4.4/intel/17.0.2.174/4bqi2il/bin

```
swowner@cori02:~> ls -l /global/common/sw/cray/cnl6/haswell/vasp/5.4.4/intel/17.0.2.174/4bqi2il total 3<br>total 3<br>drwxrwx--- 2 swowner vasp5 512 Feb 10 14:59 bin
-w-r-r-1 swowner swowner 1687 Feb 10 14:31 makefile.include
swowner@cori02:~>
```

```
#move the makefile.include to your VASP source tree, e.g., vasp.5.4.4,<br>and then cd to that directory and type make all
```
• **The source code of the hybrid MPI+OpenMP version may not be available to all users. If you need the makefile for the hybrid VASP, please let us know. (email to consult@nersc.gov)**

## **Acknowledgement**

- **Martijn Marsman** [\(martijn.marsman@univie.ac.a](mailto:martijn.marsman@univie.ac.at)t)**, Florian Wende** [\(wende@zib.de](mailto:wende@zib.de))**, and Jeongnim Kim** [\(jeongnim.kim@intel.com](mailto:jeongnim.kim@intel.com))
- Steve Leak at NERSC

# Thank you!

# **Parallelizations in VASP**

![](_page_34_Picture_1.jpeg)

![](_page_34_Picture_2.jpeg)

![](_page_34_Picture_3.jpeg)

Office of Science

U.S. DEPARTMENT OF

The following 5 slides are from Martijn Marshman's training slides,

[http://www.vasp.at/vasp-workshop/lectures/VASP\\_lecture\\_HPC.pd](http://www.vasp.at/vasp-workshop/lectures/VASP_lecture_HPC.pdf)f

![](_page_34_Picture_6.jpeg)

![](_page_34_Picture_7.jpeg)

2 MPI-ranks, NCORE=1

![](_page_35_Figure_2.jpeg)

Distribute work and data "over-orbitals"

- Default
- NCORE  $= 1$ (or equivalently:  $NPAR = #-of-MPI-ranks$ )
- $KPAR = 1$

The Kohn-Sham equation:

$$
\left(-\frac{1}{2}\Delta + V_{\text{ext}}(\mathbf{r}) + V_{\text{H}}(\mathbf{r}) + V_{\text{xc}}(\mathbf{r})\right)\psi_{n\mathbf{k}}(\mathbf{r}) = \epsilon_{n\mathbf{k}}\psi_{n\mathbf{k}}(\mathbf{r})
$$

• Orbital index *n* 

2 MPI-ranks, NCORE=1

![](_page_36_Picture_81.jpeg)

2 MPI-ranks, NCORE=2

![](_page_36_Figure_4.jpeg)

Distribute work and data "over-orbitals"

- Default
- NCORE  $= 1$ (or equivalently:  $NPAR = #-of-MPI-ranks$ )
- $KPAR = 1$

Distribution work and data "over-plane-waves"

- NCORE  $=$  #-of-MPI-ranks (or equivalently:  $NPAR = 1$ )
- KPAR  $= 1$

2 MPI-ranks, NCORE=1

 $#1$  $#2$  $\overline{1}$  $\overline{2}$  $\overline{3}$  $\overline{4}$  $\overline{5}$  $6\phantom{1}$ 

4 MPI-ranks, NCORE=2

![](_page_37_Figure_4.jpeg)

2 MPI-ranks, NCORE=2

![](_page_37_Figure_6.jpeg)

Combinations of "over-orbitals" and "over-plane-wave" distributions are allowed as well

Additionally work may be distributed "over-**k**-points"

- KPAR =  $n (n>1)$
- $m = (\text{#-of-MPI-ranks } / n)$  must be an integer
- Work is distributed in a round-robin fashion over groups of m MPI-ranks
- Data is duplicated!

$$
\left(-\frac{1}{2}\Delta + V_{\text{ext}}(\mathbf{r}) + V_{\text{H}}(\mathbf{r}) + V_{\text{xc}}(\mathbf{r})\right)\psi_{n\mathbf{k}}(\mathbf{r}) = \epsilon_{n\mathbf{k}}\psi_{n\mathbf{k}}(\mathbf{r})
$$

• Orbital index *n*, k-point index **k** 

#### 8 MPI-ranks, KPAR=2, NCORE=2

![](_page_38_Figure_9.jpeg)

![](_page_39_Figure_0.jpeg)

Each MPI-rank contracts over its subset of G-vector of C

# **Process/Thread affinity**

![](_page_40_Picture_1.jpeg)

![](_page_40_Picture_2.jpeg)

![](_page_40_Picture_3.jpeg)

![](_page_40_Picture_4.jpeg)

![](_page_40_Picture_5.jpeg)

## **Using srun's --cpu\_bind option and OpenMP environment variables to achieve desired process/thread affinity**

- **Use srun --cpu\_bind to bind tasks to CPUs**
	- Often needs to work with **the –c option of srun** to evenly spread MPI tasks on the CPUs on the nodes
	- **The srun –c <n> (or --cpus-per-task=n) allocates (reserves) n number of CPUs per task (process)**
	- --cpu\_bind=[{verbose,quiet},]type, type: cores, threads, map\_cpu:<list of CPUs>, mask\_cpu:<list of masks>, none, …
- **Use OpenMP envs, OMP\_PROC\_BIND and OMP\_PLACES to fine pin each thread to a subset of CPUs allocated to the host task**
	- Different compilers may have different default values for them. The following are recommended, which yield a more compatible thread affinity among Intel, GNU and Cray compilers: **OMP\_PROC\_BIND=true** # Specifying threads may not be moved between CPUs **OMP PLACES=threads** # Specifying a thread should be placed in a single CPU
	- Use **OMP\_DISPLAY\_ENV=true** to display the OpenMP environment variables set (useful when checking the default compiler behavior)

## **Default Slurm behavior with respect to process/thread/memory binding**

- **By Slurm default, a decent CPU binding is set only when the MPI tasks per node x CPUs per task = the total number of CPUs allocated per node, e.g., 68x4=272**
- **Otherwise, Slurm does not do anything with CPU binding. The srun's --cpu\_bind and –c options must be used explicitly to achieve optimal process/thread affinity.**
- **No default memory binding is set by Slurm. Processes can allocate memory from all NUMA nodes. The --mem\_bind (or numactl) should be used explicitly to set memory bindings.**

## **Default Slurm behavior with respect to process/thread/memory binding (continued)**

- **The default distribution, the –m option of srun, is block:cyclic on Cori.** 
	- The cyclic distribution method distributes allocated CPUs for binding to a given task consecutively from the same socket, and from the next consecutive socket for the next task, in a round-robin fashion across sockets.
- **The –m block:block also works. You are encouraged to experiment with –m block:block as some applications perform better with the block distribution.** 
	- The block distribution method distributes allocated CPUs consecutively from the same socket for binding to tasks, before using the next consecutive socket.
- **The –m option is relevant to the KNL nodes when they are configured in the sub-NUMA cluster modes, e.g., SNC2, SNC4, etc. Slurm treats "NUMA nodes with CPUs" as "sockets", although KNL is a single socket node.**

## **The --cpu\_bind option of srun enables CPU bindings**

salloc –N 1 –p debug –C knl,quad,flat

srun –n 4 ./a.out # no CPU bidings. Tasks can move around within 68 cores/272 CPUs

srun –n 4 –cpu\_bind= cores ./a.out

…

![](_page_44_Figure_4.jpeg)

```
srun -n 4 -cpu\_bind=threads ./a.out
```
![](_page_44_Figure_6.jpeg)

srun  $-n$  4  $-cpu\_bind=$ map\_cpu:0,204,67,271 ./a.out

![](_page_44_Figure_8.jpeg)

#### **The --cpu\_bind option: the -c option spreads tasks (evenly) on the CPUs on the node**

salloc –N 1 –p debug –C knl,quad,flat

…

srun –n 4 –c8 –cpu\_bind=cores ./a.out srun –n 16 –c16 –cpu\_bind=cores ./a.out

![](_page_45_Picture_3.jpeg)

![](_page_45_Picture_4.jpeg)

### **The --cpu\_bind option (continued): the –c option spread tasks (evenly) on the CPUs on the node**

salloc –N 1 –p debug –C knl,quad,flat

…

![](_page_46_Picture_3.jpeg)

srun –n 4 –c8 –cpu\_bind=threads ./a.out srun –n 16 –c16 –cpu\_bind=threads ./a.out

![](_page_46_Figure_5.jpeg)

## **The -c option: --cpu\_bind=cores vs –cpu\_bind=threads**

salloc –N 1 –p debug –C knl,quad,flat

…

![](_page_47_Picture_3.jpeg)

srun –n  $4 - c$  6 –cpu\_bind=cores./a.out srun –n  $4 - c$  6 –cpu\_bind=threads./a.out

![](_page_47_Figure_5.jpeg)

#### Performance of Pure MPI and MPI/OpenMP Hybrid VASP on KNL

(Quad,Cache, Hybrid VASP: 2Threads/Core,Pure MPI VASP 5.4.1: 1 Thread/Core)

![](_page_48_Figure_2.jpeg)

**Hybrid VASP is about 2-3 times faster on Cori KNL nodes**